# **Position**

Beim **Feld: POSITION (in der Vorgangserfassung** - Register: "Positionen") handelt es sich um ein Eingabefeld mit Listbox, in dem Sie selbst Eintragungen vornehmen oder aus den verfügbaren Möglichkeiten auswählen können.

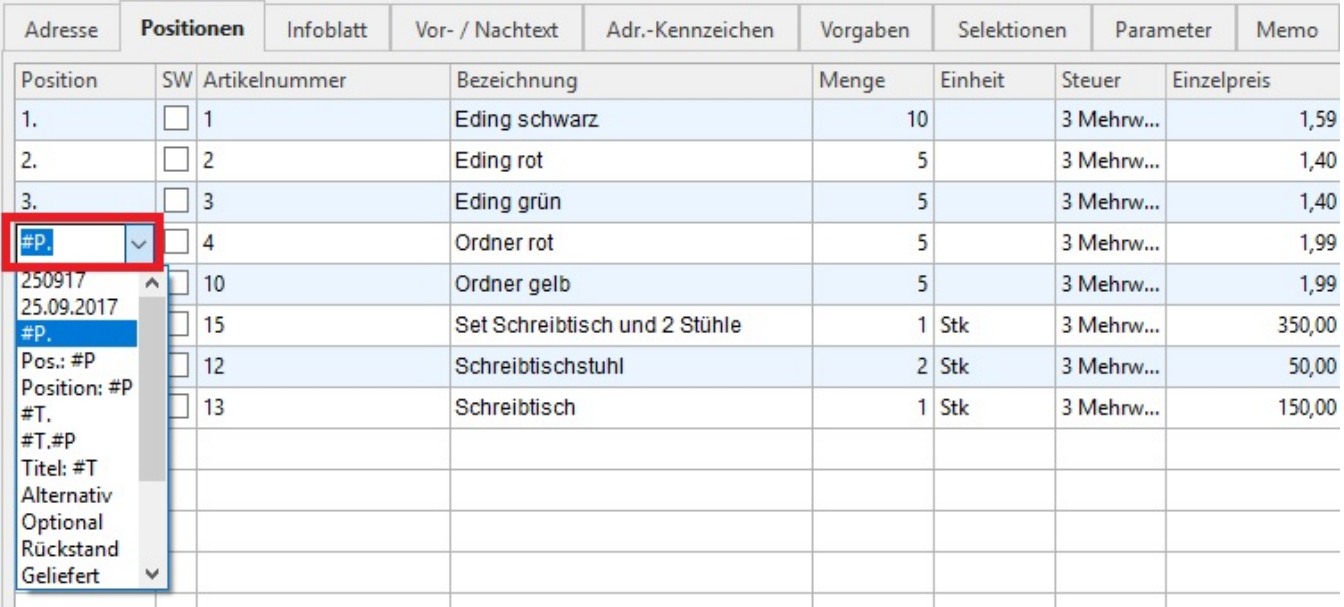

Wurde in den Parametern die automatische Positionsnummerierung aktiviert, werden alle Vorgangspositionen bereits bei der Erfassung mit fortlaufenden Nummern eingetragen. Das Nummerierungsformat kann von Ihnen über diese Listbox verändert werden. Zudem besteht die Möglichkeit, z. B. das Datum mit ausgeben zu lassen.

Die Einstellungen "Alternativ", "Optional", "Rückstand" und "Geliefert" bewirken, dass die entsprechende Eingabe NICHT in den Rechnungsbetrag mit eingerechnet wird.

Folgende Formatierungen sind möglich:

#T normale Nummerierung (1, 2, ...) der Titel

#3T dreistellige Nummerierung (001, 002 ...) der Titel

Es kann außer ´3´ auch jede andere Zahl von ´2´ bis ´6´ eingegeben werden.

#P normale Nummerierung (1, 2, ...) der Positionen

#3P dreistellige Nummerierung (001, 002 ...) der Positionen.

Es kann außer ´3´ auch jede andere Zahl von ´2´ bis ´6´ eingegeben werden.

#aP alphabetische Nummerierung mit kleinen Buchstaben (a, b, c ...) der Positionen

#AP alphabetische Nummerierung mit großen Buchstaben (A, B, C ...) der Positionen

#XP römische Ziffern (I, II, III ...) der Positionen

#ns erzeugt einen Seitenumbruch: Im Bereich des Imports/Exports von Vorgangspositionen steht das Kennzeichen: "Seitenwechsel" als Variable («Vog. VPo.NeueSeiteKz») zur Verfügung.

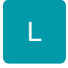

Für die Gestaltung von Tabellen steht das Kennzeichen: "Seitenwechsel" als Variable («Vog.VPo.NeueSeiteKz») zur Verfügung.

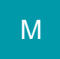

Alle Angaben, die Sie nach dem ´T´ oder nach dem ´P´ vornehmen, werden mit angezeigt wie z. B. der Punkt und die Klammer in #3T.] für 001.].

Möchten Sie mit der Nummerierung an einer bestimmten Stelle beginnen, können Sie auch das beeinflussen. Tragen Sie z. B. folgenden Ausdruck ein "#P@100" und es wird mit der Nummerierung bei 100 begonnen. Haben Sie eine alphabetische Nummerierung gewählt, wird die entsprechende Anzahl Buchstaben aus einer Zahl ermittelt (z. B. #AP@5 beginnt die Positionsnummerierung mit dem fünften Buchstaben, also mit "E").

Die Angaben zur Titel- und Positionsnummerierung können auch miteinander kombiniert werden. So führt auch die Eingabe von "Titel: #2T Pos.:#3P" zu einer Darstellung wie z.B. "Titel 01 Pos.: 001" usw.

#### **Alternativ / Optional / Kulanz / Garantie**

In der Erfassung der Vorgänge können Sie als Positionsnummer neben "Alternativ" und "Optional" auch "Kulanz" und "Garantie" auswählen.

Alle diese Einträge gelten nicht als sogenannte Abrechnungspositionen. Sie verhalten sich wie Alternativ-Positionen. D.h. diese werden nicht im Endpreis des Vorgangs eingerechnet und sie tragen keine Werte in den Umsatzlisten ein. Auch Lagerbewegungen werden keine durchgeführt. Sie eignen sich für die Abbildung kostenfreier Regelungen.

Vorgesehen ist folgende Arbeitsweise:

Positionen, die auf 'Kulanz' oder 'Garantie' geliefert werden sollen, werden in einem Vorgang mit Lagerbuchungsparameter gebucht, um deren Lagerbestand zu verändern. (Dabei darf in der Position noch nicht 'Kulanz' oder 'Garantie' eingetragen werden.)

Als nächster Schritt kann dieser Vorgang in einen neuen Vorgang gewandelt oder in einen bestehenden Vorgang eingeladen werden. Beachten Sie, dass hierzu individuelle Parametereinstellungen notwendig sein können.

Im neuen Beleg mit Umsatz-, OP- oder ähnlichen -buchungskennzeichen wird in der Position 'Kulanz' oder 'Garantie' eingetragen, um die vorausgegangene Lieferung kostenfrei durchzuführen.

#### **Titel in der Positionserfassung**

Beim Erfassen der Vorgangspositionen kann man einen Titel in den Vorgang wie folgt einfügen:

- über die Schaltfläche: NEU oder
- durch Eingabe von #T in der Spalte "Position"

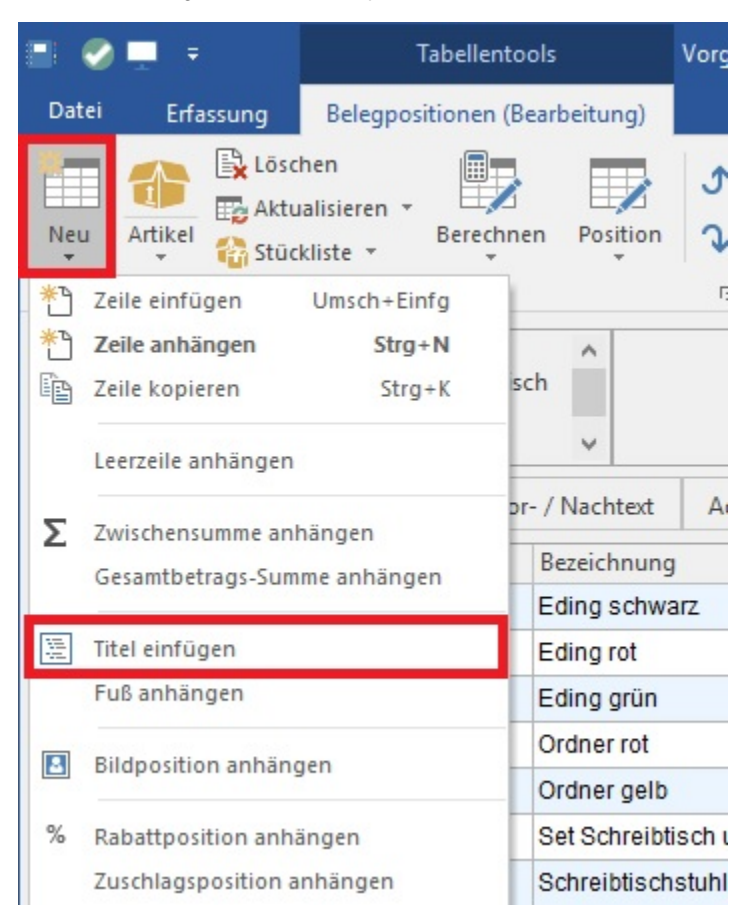

Sobald Sie den Eintrag vorgenommen und bestätigt haben, befinden Sie sich wieder in der gewohnten Erfassung.

#### Beispiel:

Bieten Sie z. B. ein umfangreiches Projekt an, müssen Sie dafür sicherlich kein Angebot erstellen, in dem alle anfallenden Arbeiten und benötigten Materialien nur aufgelistet werden. Sie können einzelne Abschnitte/ Überschriften bilden und diese zu einem Gesamtangebot zusammenfassen. Diese einzelnen Abschnitte bilden jeweils einen Titel, dem Sie die jeweiligen Positionen zuordnen.

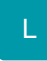

## **Ausverkauft**

In der Positionserfassung gibt es zusätzlich die Auszeichnung: "Ausverkauft". Damit kann man z. B. nicht mehr lieferbare Artikel in der Positionserfassung kennzeichnen, so dass Sie nicht in den Gesamtpreis einfließen.

Eine "Ausverkauft"-Position verhält sich analog einer "Geliefert"-Position.

Insbesondere werden die Parametereinstellungen für "Geliefert"-Positionen auch auf "Ausverkauft"-Positionen angewendet.

D.h. Existiert im Lieferschein eine Ausverkauft-Position und man wandelt in eine Rechnung (Parameter für das Wandeln "Geliefert-Position löschen") dann wird auch die Ausverkauft-Position gelöscht.

### **Weitere Themen:**

• [Fertigungsablauf](https://hilfe.microtech.de/display/PROG/Fertigungsablauf)